# **Developing Fortran Applications: HIPFort, OpenMP**® **, and OpenACC**

**Bob Robey and Brian Cornille EuroCC National Compentence Centre Sweden (ENCCS) Nov 29th, 2022**

> AMDA together we advance\_

# **Authors and Contributors**

Brian Cornille Bob Robey Mahdieh Ghazimirsaeed Justin Chang

Thanks to all the AMD contributors for their work on creating these materials.

# **Agenda** 1. Fortran Pathways

- a. Hipify Fortran with separate CUDA routines
- b. HIPFort a native HIP solution
- c. Using OpenMP® offloading: a directive-based approach
- d. OpenACC: alternative, but more limited option

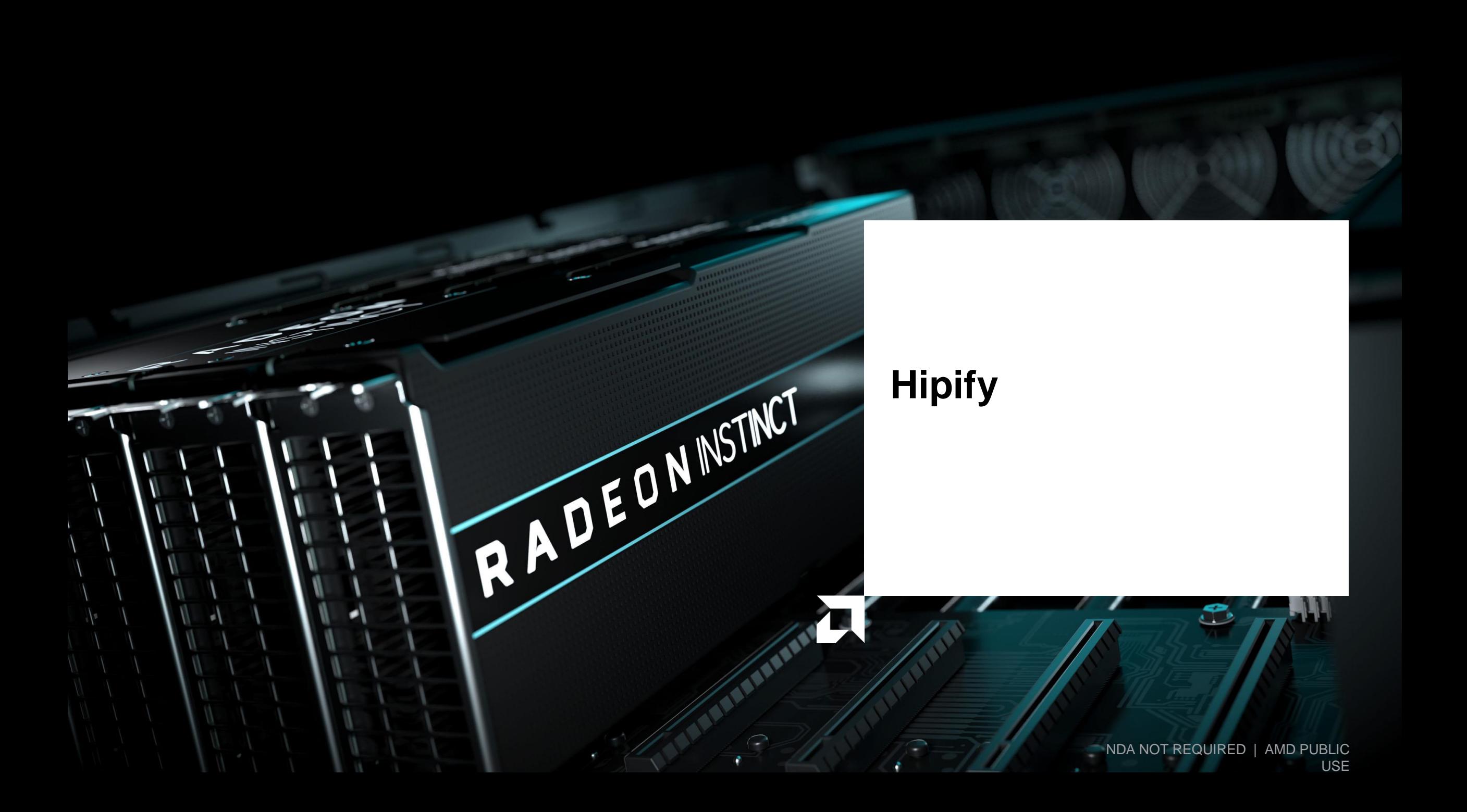

# **Hipify**

- In this case, we have CUDA code that is called from a Fortran code. o Difficulties with calling C routines from Fortran have already been taken care of
- Hipfiy and hipify-clang can be used on separate CUDA C/C++ files o This process has already been covered in the HIP and hipify talks
- Compile resulting HIP code with hipcc
- Compile Fortran code with Fortran compiler
- Link with hipcc
	- o Standard issues with cross-language links

 $5$ 

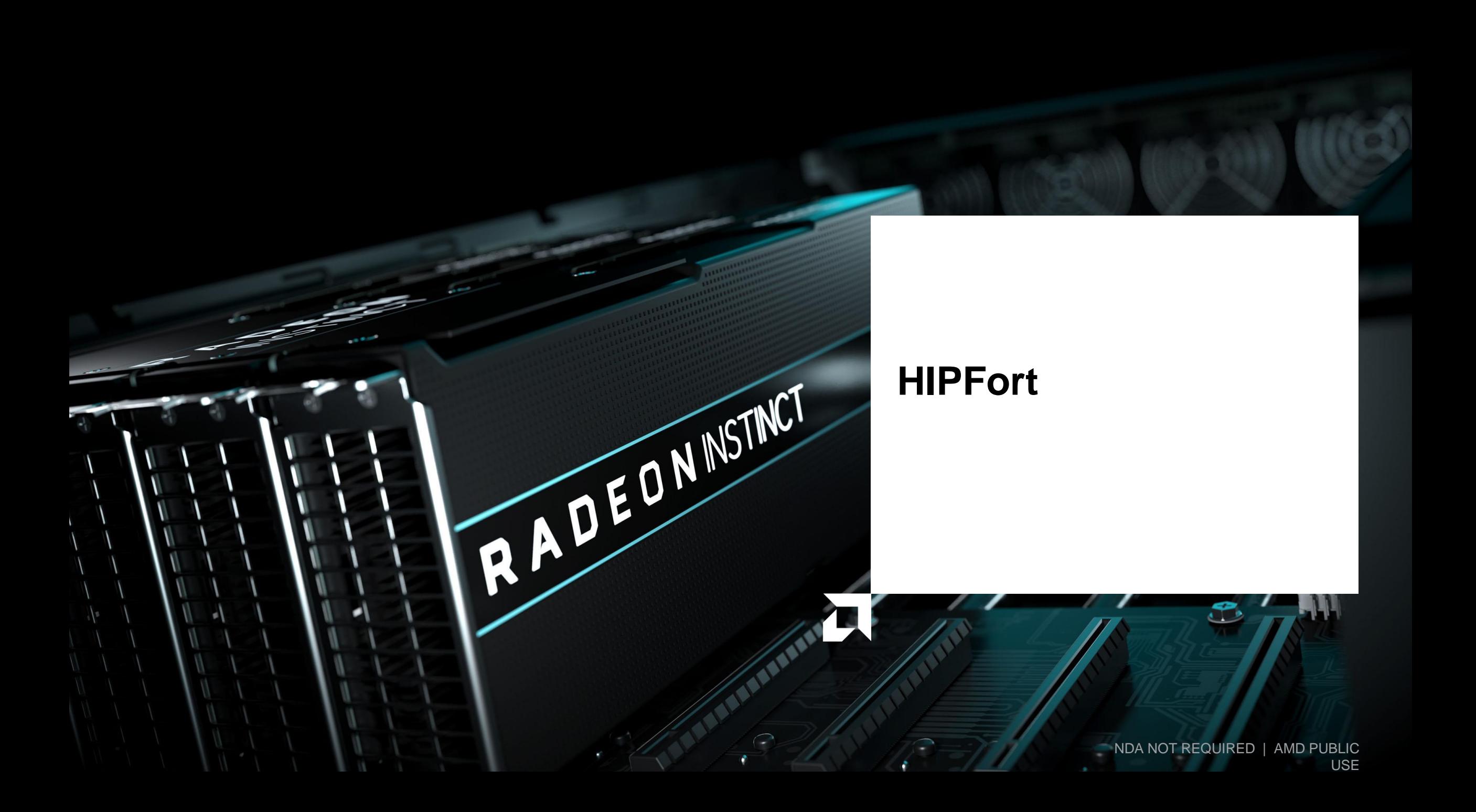

# **HIPFort**

- A native GPU language solution is desired for cases with
	- o CUDA Fortran conversion
	- o Pure Fortran code
- HIP functions are callable from C, using `extern C`, so they can be called directly from Fortran
- The strategy here is:
	- o **Manually port** CUDA Fortran code to HIP kernels in C-like syntax
	- o Wrap the kernel launch in a C function
	- o Call the C function from Fortran through Fortran's ISO\_C\_binding.
	- o Fortran 2003 is required. An improved interface is available with Fortran 2008.
	- o With HIP, resulting code can run on both AMD and Nvidia GPUs
	- o ROCm™ interfaces will only run on AMD GPUs

### **HIPFort -- installation**

- HIPFort is part of the ROCm™ software package
	- o HIPFort is installed as part of the meta-packages starting with ROCM-5.4.0
	- o Check to see if it is installed with your ROCm packages check for /opt/rocm<-version>/bin/hipfc
	- o May need to be specifically installed with a package install command before 5.4.0
	- o PATH should include /opt/rocm<-version>/bin/hipfc
	- o INCLUDE\_PATH should include /opt/rocm<-version>/include/hipfort
	- o LD\_LIBRARY\_PATH should include /opt/rocm<-version>/libexe/hipfort
	- o Sample Makefile.hipfort at /opt/rocm<-version>/share/hipfort/Makefile.hipfort
- If need to do a user install
	- o git clone <https://github.com/ROCmSoftwarePlatform/hipfort>
	- o Add the hipfort/bin location to your path

# **CUDA Fortran -> Fortran + HIP C/C++ (I)**

- There is no HIP equivalent to CUDA Fortran
- But HIP functions are callable from C, using `extern C`, so they can be called directly from Fortran
- The strategy here is:
	- **Manually port** CUDA Fortran code to HIP kernels in C-like syntax
	- Wrap the kernel launch in a C function
	- Call the C function from Fortran through Fortran's ISO\_C\_binding. It requires either Fortran 2003 or a simpler version with Fortran 2008.
- This strategy should be usable by Fortran users since it is standard conforming Fortran
- ROCm<sup>™</sup> has an interface layer for libraires, hipFort, which provides the wrapped bindings for use in Fortran
	- <https://github.com/ROCmSoftwarePlatform/hipfort>

 $9$ 

# **More explanation -- example of hipLaunchKernelGGL wrapper**

```
extern "C"
  void launch(double **dout, double **da, double **db, int N) {
    hipLaunchKernelGGL((vector add), dim3(320), dim3(256), 0, 0, *dout, *da,
 *db, N;}
}
  interface
     subroutine launch(out, a, b, N) bind(c)
       use iso_c_binding
       implicit none
       type (c ptr) :: a, b, out
       integer, value :: N
     end subroutine
  end interface
```
# **Example**

### Install HIPFort

- export HIPFORT\_INSTALL\_DIR=`pwd`/hipfort
- git clone <https://github.com/ROCmSoftwarePlatform/hipfort> hipfort-source
- mkdir hipfort-build; cd hipfort-build
- cmake -DHIPFORT INSTALL DIR=\${HIPFORT INSTALL DIR} ../hipfort-source
- make install
- export PATH=\${HIPFORT\_INSTALL\_DIR}/bin:\$PATH

### Try a test problem

- ROCM\_GPU=`rocminfo |grep -m 1 -E gfx[^0]{1} | sed -e 's/ \*Name: \*//'`
- cd ../hipfort-source/test/f2003/vecadd
- hipfc -v --offload-arch=\${ROCM GPU} hip implementation.cpp main.f03
- ./a.out
- cd ../../f2008/vecadd
- hipfc -v --offload-arch=\${ROCM GPU} hip implementation.cpp main.f03
- ./a.out

### **Other Resources**

- Github repository -- <https://github.com/ROCmSoftwarePlatform/hipfort>
- Lunch & Learn: Joe Schoonover: Porting multi-GPU SELF Fluids code to HIPFort
	- Part of the AMD "Lunch & Learn" series
	- <https://www.youtube.com/watch?v=RGDmu29T4ik>
- FortranCon2021: HIPFort: Present and Future Directions for Portable GPU Programming in Fortran
	- Alessandro Fanfarillo, AMD staff
	- [https://www.youtube.com/watch?v=tunH\\_GUeiPg](https://www.youtube.com/watch?v=tunH_GUeiPg)

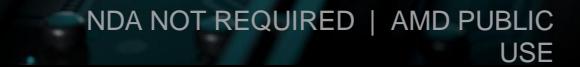

# **OpenMP® Offloading**

RADEONISTINCT

# **OpenMP® Offload GPU Support**

- ROCm<sup>™</sup> and AOMP
	- ROCm supports both HIP and OpenMP
	- AOMP: the AMD OpenMP research compiler, it is used to prototype the new OpenMP features for ROCm
		- Released version of AOMP is at /opt/rocm<-version>/llvm/bin in clang and flang compiler.
- Pre-release version of AOMP is at <https://github.com/ROCm-Developer-Tools/aomp>. This version, which is undergoing testing for inclusion in ROCm, may have more features, but may also have some bugs.
- GNU compilers:
	- Provide OpenMP and OpenACC offloading support for AMD GPUs
	- GCC 11: Supports AMD GCN gfx908 (MI100)
	- GCC 13: Supports AMD GCN gfx90a (MI200 series)

# **OpenMP® Offload GPU Support (continued)**

- Siemens<sup>®</sup> Compilers (Sourcery CodeBench Lite C/C++/Fortran)
	- Siemen's free GCC-based compilers
	- Supports all GCC 11 features, enriched by OpenMP features from GCC's development branch and AMD GCN improvements such as support for offloading debugging.
	- <https://sourcery.sw.siemens.com/GNUToolchain/release3586>
	- wget

https://sourcery.sw.siemens.com/GNUToolchain/package16406/public/x86\_64 [none-linux-gnu/sourceryg++-2022.09-6-x86\\_64-none-linux-gnu-x86\\_64-linux](https://sourcery.sw.siemens.com/GNUToolchain/package16406/public/x86_64-none-linux-gnu/sourceryg++-2022.09-6-x86_64-none-linux-gnu-x86_64-linux-gnu.bin)gnu.bin

• The changes introduced in the Siemen's compiler are being upstreamed into GCC.

### **List of OpenMP Compilers & Tools** [: https://www.openmp.org/resources/openmp](https://www.openmp.org/resources/openmp-compilers-tools/)compilers-tools/

[Public]

# **Compilers for AMD/HPE GPU Programming**

- If you are on an AMD/HPE HPC system, there are additional options
- Cray Compilers (HPE compilers)
	- Provide offloading support to AMD GPUs (OpenMP®, HIP, OpenACC)
- Note that the Cray Fortran has their original OpenMP<sup>®</sup> and OpenACC implementations
- C/C++ is based on LLVM™ and has support for OpenMP® and OpenACC through LLVM

[Public]

# **Understanding the hardware options**

### Node:  $11$ • *rocminfo* Device Type: **GPU** Cache Info: • 110 CUs  $L1$ : 16(0x10) KB • Wavefront of size 64 8192(0x2000) KB  $L2:$ Chip ID: 29704 (0x7408) 4 SIMDs per CU Cacheline Size: 64(0x40) Max Clock Freq. (MHz): 1700 BDFID: 56832 Internal Node ID:  $11$ Compute Unit: 110 SIMDs per CU: 4 Shader Engines: 8 Options for !omp teams target Shader Arrs. per Eng.: 1 WatchPts on Addr. Ranges:4 num\_teams(220): Multiple number of workgroups with regards the Features: **KERNEL DISPATCH** Fast F16 Operation: compute units **TRUE** Wavefront Size: 64(0x40) • thread\_limit(256): Threads per workgroup Workgroup Max Size: 1024 (0x400) Workgroup Max Size per Dimension:  $\mathsf{x}$ 1024 (0x400) 1024 (0x400) У • Thread limit is multiple of 64 1024 (0x400)  $\mathbf{z}$ • Teams \* thread\_limit should be multiple or a divisor of the trip count of Max Waves Per CU:  $32(0x20)$ Max Work-item Per CU: 2048(0x800) a loop

# **Examples -- Fortran vecadd with OpenMP**®

```
program main
    integer :: i, n = 100000real(8),dimension(:),allocatable :: a, b, c
   real(8) :: sum
   allocate(a(n), b(n), c(n))do i=1,n
        a(i) = sin(dble(i) * 1.0d0) * sin(dble(i) * 1.0d0)b(i) = cos(dble(i) * 1.0d0) * cos(dble(i) * 1.0d0)enddo
    !$omp target teams distribute parallel do simd map(to: a(1:n),b(1:n)) map(from: c(1:n))
    do i=1,n
        c(i) = a(i) + b(i)enddo
    sum = 0.0d0do i=1,n
        sum = sum + c(i)enddo
   sum = sum/dble(n)write(\star, '("Final result: ", f10.6)') sum
    deallocate(a, b, c)
end program
```
### **Examples -- Fortran vecadd with OpenMP**® **-- environment**

module load aomp export FC=\${AOMP}/bin/flang

The makefile uses the \${FC} environment variable so that different Fortran compilers can be used The ROCm™ module may need to be loaded for the calculation to be able to run on the GPU.

If there is no module, this is what is necessary to set.

Note that there is a version of AOMP installed at /opt/rocm<-version>/llvm/bin

```
export AOMP=<path to aomp install>
export PATH=${AOMP}/bin:${PATH}
export FC=${AOMP}/bin/flang
```
For more verbose debugging output during run

```
export LIBOMPTARGET KERNEL TRACE=1
export LIBOMPTARGET_INFO=$((0x20 | 0x02 | 0x01 | 0x10))
```
# **Examples -- Fortran vecadd with OpenMP**® **-- Makefile**

```
ROCM GPU ?= \S(strip \S(shell rocminfo |grep -m 1 -E gfx[^0]{1} | sed -e 's/ *Name: *//'))
ifeq ($(notdir $(FC)), flang)
  OPENMP FLAGS = -fopenmp --offload-arch=$(ROCM GPU)
  FREE FORM FLAG = -Mfreeformelse ifeq ($(notdir $(FC)), amdflang)
  OPENMP FLAGS = -fopenmp --offload-arch=$(ROCM GPU)
  FREE FORM FLAG = -Mfreeformelse ifeq ($(notdir $(FC)), ftn)
  OPENMP FLAGS = -homp #the craype-accel-amd-gfx* module sets the architecture
  FREE FORM FLAG = -ffreeelse
  OPENMP FLAGS = -fopenmp -foffload=-march=${ROCM_GPU} -fopt-info-optimized-omp
  FREE FORM FLAG = -ffree-formendif
FFLAGS = -g -03 ${FREE FORM FLAG} ${OPENMP FLAGS}
LDFLAGS = ${OPENMP_FLAGS}
vecadd: vecadd.o
    \sqrt{S(FC)} $(LDFLAGS) \sqrt{S^2 - 0} $@
clean:
    rm -f *.o vecadd *.mod
```
default: vecadd

all: vecadd

# **Summary of OpenMP**® **offloading across AMD compilers**

- For AOMP LLVM™ compiler:
	- Compile succeeded, ran on the GPU
- For GCC compiler:
	- Compile succeeded, did not run on the GPU
- For Siemens® GCC compiler:
	- Compile succeeded, ran on the GPU
- For HPE compiler:
	- Compile succeeded, ran on the GPU

Note that the GCC compiler is not built to run the calculations on the AMD GPU and just ran on the CPU. The other three compilers successfully compiled and ran the calculation on the AMD GPU.

Exercises:

- Try modifying the program to put the initialization of the arrays on the GPU
- Test your own OpenMP Fortran application and report any issues with any of these compilers

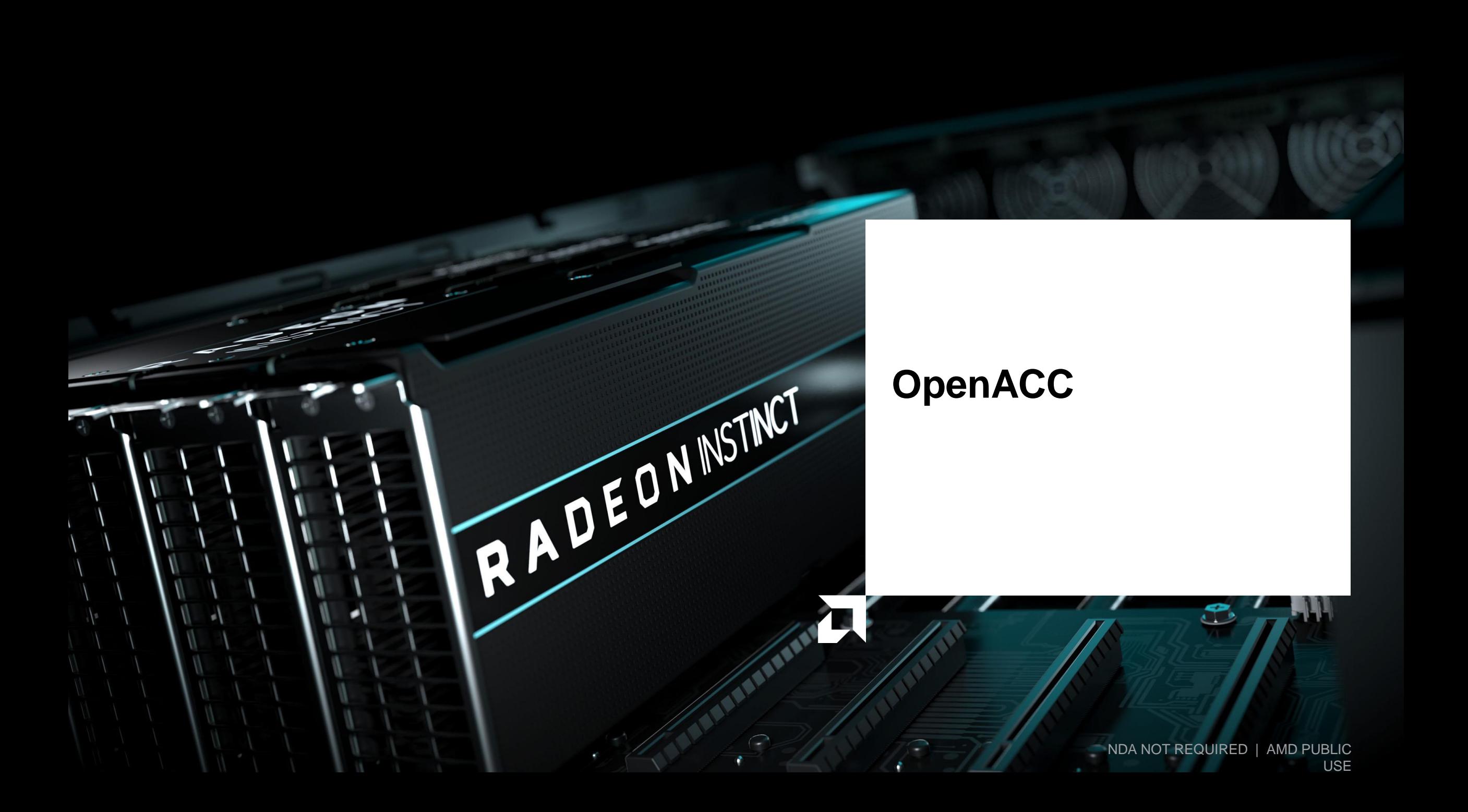

# **OpenACC compilers**

- OpenMP is the primary directive-based language for AMD
- But compilers based on GCC can be set up with OpenACC support
- Siemen's<sup>®</sup> sourcery compiler is one option
- Cray Fortran compilers have support for OpenACC version 2.6 + a little???
- LLVM™ based compilers are focusing on OpenMP but have said they will support an OpenACC to OpenMP® translation

### **Examples -- Fortran vecadd with OpenACC**

```
program main
    integer :: i, n = 100000real(8),dimension(:),allocatable :: a, b, c
   real(8) :: sum
   allocate(a(n), b(n), c(n))do i=1,n
        a(i) = sin(dble(i) * 1.0d0) * sin(dble(i) * 1.0d0)b(i) = cos(dble(i) * 1.0d0) * cos(dble(i) * 1.0d0)enddo
    !$acc parallel loop copyin(a(1:n),b(1:n)), copyout(c(1:n))
    do i=1,n
        c(i) = a(i) + b(i)enddo
    sum = 0.0d0do i=1,n
        sum = sum + c(i)enddo
    sum = sum/dble(n)write(\star, '("Final result: ", f10.6)') sum
    deallocate(a, b, c)
end program
```
Only change from OpenMP version

# **Examples -- Fortran vecadd with OpenACC -- environment**

module load rocm sourceryg++ export FC=<path-to-siemens>/bin/x86 64-none-linux-gnu-gfortran

The makefile uses the \${FC} environment variable so that different Fortran compilers can be used The ROCm™ module may need to be loaded for the calculation to be able to run on the GPU. If there is no module, this is what is necessary to set.

```
export PATH=<path-to-siemens>/bin:${PATH}
export INCLUDE=<path-to-siemens>/include:${INCLUDE}
export LD LIBRARY PATH=<path-to-siemens>/lib64:/opt/rocm<-version>/lib:${LD LIBRARY PATH}
export MANPATH=<path-to-siemens>/bin:${MANPATH}
export FC=<path-to-siemens>/bin/x86_64-none-linux-gnu-gfortran
```
Yes, that is really the compiler name. We've soft linked it to srcy-gfortran for ease of use. For more verbose debugging output during run

```
export GCN_SUPPRESS_HOST_FALLBACK=true
export GCN_DEBUG=1
```
# **Examples -- Fortran vecadd with OpenACC -- Makefile**

```
all: vecadd
ROCM GPU ?= $(strip $(shell rocminfo |green -m 1 -E qfx[^0]{1}] | ) | sed -e 's/ *Name: *//'))
UNAMEP = $ (shell) uname -p)
ROCM CPUTARGET = $ (UNAMEP)-pc-linux-gnu
ROCM_GPUTARGET ?= amdgcn-amd-amdhsa
ifeq ($(notdir $(FC)), ftn)
  OPENMP FLAGS = -\text{hacc} #the craype-accel-amd-gfx* module sets the architecture
  FREE FORM FLAG = -ffreeelse
  OPENACC_FLAGS = -fopenacc -foffload=-march=${ROCM_GPU} -fopt-info-optimized-omp
  FREE FORM FLAG = -Mfreeformendif
FFLAGS = -g -03 ${FREE FORM FLAG} ${OPENACC FLAGS}
LDFLAGS = ${OPENACC FLAGS}
vecadd: vecadd.o
    $(FC) $(LDFLAGS) $^{\wedge} -o $@
clean:
    rm -f *.o vecadd *.mod
```
default: vecadd

# **Summary of OpenACC across AMD compilers**

- For Siemens® GCC compiler:
	- Compile succeeded, ran on the GPU
- For HPE compiler:
	- Compile succeeded, ran on the GPU

Only the Siemens® GCC and HPE compilers work for the OpenACC code for AMD GPUs

Using CRAY\_ACC\_DEBUG=[1,2,3] can help expose what is happening with the application while running

• –hlist=aimd and –hmsgs will give more detail during the compilation

Exercises:

- Try modifying the program to put the initialization of the arrays on the GPU
- Test your own OpenACC Fortran application and report any issues with any of these compilers

# **Summary**

Nov 29thr, 2022 National Competence Centre Sweden

# **OpenMP**® **offloading and OpenACC**

- Many features are still being added to Fortran compilers
- Use the latest compiler version
- Expect features to be added with every release
- HPE Fortran compilers are more mature and may be the best choice if they are available, especially in the short term
- OpenMP is getting stronger development support
- May want to transition from OpenACC to OpenMP in the longer term
- Please report any compiler issues so that they can continue to be improved

### **Some common error reports**

HSA\_STATUS\_ERROR\_MEMORY\_FAULT: Agent attempted to access an inaccessible address. code: 0x2b

Data is not present on GPU!

Host region (7ffc4df0dd20 to 7ffc4df1dd20) overlaps present region (7ffc4df19e80 to 7ffc4df22e80 index 42) but is not contained for A in source.f90

Data is mapped to device but is not deleted/released!

# **Thank you!**

Nov 29thr, 2022 National Competence Centre Sweden

# **Disclaimer**

The information presented in this document is for informational purposes only and may contain technical inaccuracies, omissions, and typographical errors. The information contained herein is subject to change and may be rendered inaccurate for many reasons, including but not limited to product and roadmap changes, component and motherboard version changes, new model and/or product releases, product differences between differing manufacturers, software changes, BIOS flashes, firmware upgrades, or the like. Any computer system has risks of security vulnerabilities that cannot be completely prevented or mitigated. AMD assumes no obligation to update or otherwise correct or revise this information. However, AMD reserves the right to revise this information and to make changes from time to time to the content hereof without obligation of AMD to notify any person of such revisions or changes.

THIS INFORMATION IS PROVIDED 'AS IS." AMD MAKES NO REPRESENTATIONS OR WARRANTIES WITH RESPECT TO THE CONTENTS HEREOF AND ASSUMES NO RESPONSIBILITY FOR ANY INACCURACIES, ERRORS, OR OMISSIONS THAT MAY APPEAR IN THIS INFORMATION. AMD SPECIFICALLY DISCLAIMS ANY IMPLIED WARRANTIES OF NON-INFRINGEMENT, MERCHANTABILITY, OR FITNESS FOR ANY PARTICULAR PURPOSE. IN NO EVENT WILL AMD BE LIABLE TO ANY PERSON FOR ANY RELIANCE, DIRECT, INDIRECT, SPECIAL, OR OTHER CONSEQUENTIAL DAMAGES ARISING FROM THE USE OF ANY INFORMATION CONTAINED HEREIN, EVEN IF AMD IS EXPRESSLY ADVISED OF THE POSSIBILITY OF SUCH DAMAGES.

AMD, the AMD Arrow logo, ROCm and combinations thereof are trademarks of Advanced Micro Devices, Inc. Other product names used in this publication are for identification purposes only and may be trademarks of their respective companies.

The OpenMP name and the OpenMP logo are registered trademarks of the OpenMP Architecture Review Board.

Git and the Git logo are either registered trademarks or trademarks of Software Freedom Conservancy, Inc., corporate home of the Git Project, in the United States and/or other countries

HPE is a registered trademark of Hewlett Packard Enterprise Company and/or its affiliates.

LLVM is a trademark of LLVM Foundation

Siemens is a registered trademark of Siemens Product Lifecycle Management Software Inc., or its subsidiaries or affiliates, in the United States and in other countries

© 2022 Advanced Micro Devices, Inc. All rights reserved.

# AMDA